# Entegrasyon Setleri

## Entegrasyon Seti Nedir?

Entegrasyon seti, LOGO CRM ile LOGO ERP uygulamaları arasındaki senkronizasyonu sağlayan yapıdır. Logo CRM, tek kurulum ile birden fazla ERP ürünüyle çalışabilir. Logo CRM içerisinde istenilen sayıda entegrasyon seti tanımlanabilir ve kullanıcılar, çalışırken aktif entegrasyon setini değiştirebilirler. Entegrasyon setlerinin kullanımı için kullanıcıları farklı kombinasyonlarla yetkilendirmek ve her kullanıcının öndeğer entegrasyon setini tanımlamak mümkündür. Her Logo CRM kullanıcısına ERP'deki bir kullanıcı ve şifresi belirlenebilir ya da her Logo CRM kullanıcısı tek bir ERP kullanıcısı ve şifresi ile işlem yapabilir.

Entegrasyon seti oluşturulduğu anda, cari hesap, ürün, sipariş, irsaliye ve teklife (sadece Netsis) bağlı standart tüm alan tanımları oluşturulur ve bu alan tanımları Logo CRM arayüzünde ERP sekmesi altına gelir. Bu alanlar, firma, ürün, teklif ve teklife eklenen ürün giriş/düzeltme ekranlarında mevcuttur. Logo CRM üzerinde tanımlanan her satış temsilcisinin ERP'deki karşılığı seçilebilir. Firma, ürün ve teklifteki standart ve müşteri tanımlı alanların tümü ERP'deki alanlara map edilebilir.

CRM uygulamasını bir LOGO ERP programı ile entegre çalıştırmak için [Tanımlar m](https://docs.logo.com.tr/pages/viewpage.action?pageId=22800609)enüsündeki Entegrasyon Setleri seçeneği kullanılır.

### Entegrasyon Seti tanımlamak için sırasıyla aşağıdaki işlem adımları izlenir.

- [1 Logo Object Service Ayarlarının Yapılması](#page-0-0)
- [2 LOGO CRM'de Entegrasyon Setinin Tanımlanması](#page-3-0)
- [3 Sistemin Yeniden Başlatılması \(Sistemden Çıkış / Sisteme Giriş\)](#page-7-0)

### <span id="page-0-0"></span>1 - Logo Object Service Ayarlarının Yapılması

Bir entegrasyon tanımı yapmadan önce, LOGO ERP programının kurulu olduğu dizinde, LogoObjectService klasöründeki LOGO Object Service exe dosyası yönetici olarak açılır.

- Logo Object Service, LOGO ERP uygulamaları (Tiger/Go) ile birlikte kurulur ve mevcut veritabanı ayarları ile çalışır.
- Daha önce Object Service ayarları yapılmadıysa veya Object Service güncellenecekse, ERP uygulamasının kurulum klasörünün içerisindeki REGISTER.bat dosyası yönetici olarak çalıştırılmalı ve güncellenecek olan object service dosyası yeniden oluşturulmalıdır.

LOGO Object Service exe dosyası yönetici olarak çalıştırıldığında istenen Kullanıcı Adı ve Şifre bilgileri, ERP uygulamasının admin kullanıcısına ait bilgilerdir. Firma numarası ise o yıl kullanılan firmanın, yani aktif olan firmanın numarasıdır. (Örneğin LOGO\LOGO\1)

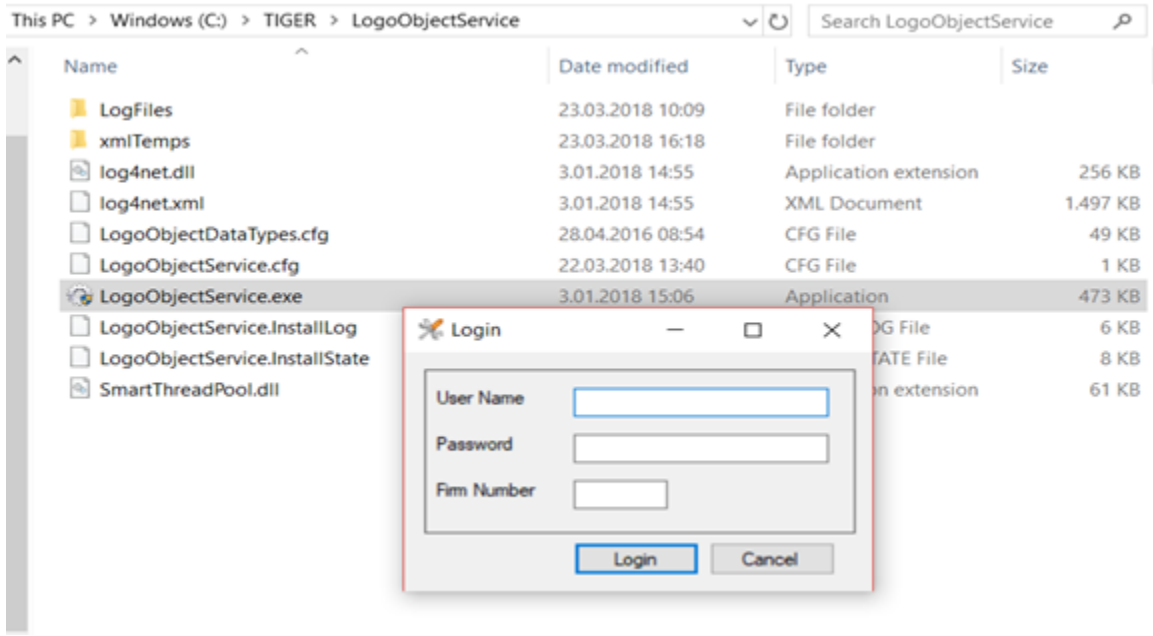

Açılan Ayarlar (Settings) ekranında Object Service bilgileri girilir.

Kullanıcı Adı (User Name) alanına Logo kullanıcısının adı girilir. Şifre (Password) alanına ise bu kullanıcının şifresi girilir.

Firma Numarası (Firm Number), aktif olan firmanın numarasıdır.

CRM ürünü için Güvenlik Kodu, ERP Güvenlik Koduna denk gelir. Bu yüzden de Object Service ayarlarındaki Secur ity Code (Güvenlik Kodu), ERP Güvenlik Kodu ile aynı olmalıdır. Aşağıdaki örnekte bu kod için LOGO kullanılmıştır.

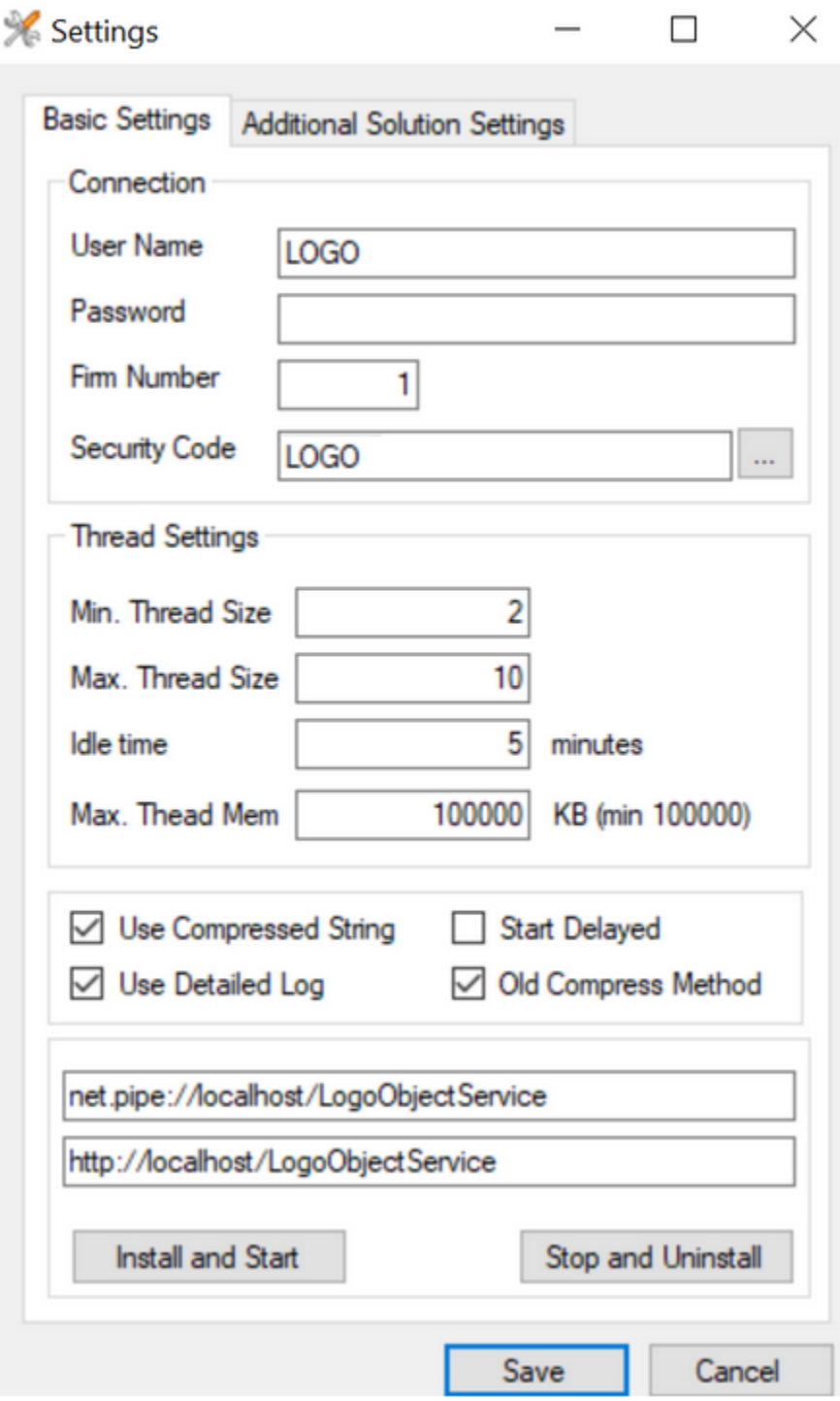

Use Compressed String işaret kutucuğu, LOGO CRM'in Entegrasyon Seti tanımındaki "XML Sıkıştırma Kullan" alanına denk gelir. Logo CRM ile iletişimde kullanılan XML verinin sıkıştırılarak gidip gelmesini sağlar. Dolayısıyla bu seçeneğin işaretlenmesi verilerin ideal akışı için gereklidir. Eğer bu seçenek Logo Object Service ayarlarında işaretlenirse, LOGO CRM tarafında da mutlaka işaretlenmelidir. CRM tarafında "XML Sıkıştırma Kullan" seçeneği, Entegrasyon Seti tanım ekranında yer alır. (Bkz. [LOGO CRM'de Entegrasyon Setinin Tanımlanması\)](#page-3-0)

Use Compressed String seçeneği işaretlenmişse, Old Compress Method işaret kutucuğu mutlaka seçilmelidir.

Additional Solution Settings sekmesi altında ise Logo CRM ile Use Additional işaret kutucuğu seçilmelidir.

Son olarak, Object Servisinin ayarları tekrar okuyup çalıştırması için sırasıyla "Stop and Uninstall" ve "Install and Start" işlemleri uygulanır ve Kaydet seçeneğiyle kaydedilir.

Logo Object Service'in başladığından emin olmak için Görev Yöneticisi > Servisler sekmesine bakarak Logo Object Service satırının Running (Çalışıyor) durumunda olduğundan emin olunmalıdır.

Ayrıca Logo Object Service'in düzgün bir şekilde kullanılabildiğinden emin olmak için yine Görev Yöneticisi > Ayrıntılar sekmesinde LOBJECTS.exe satırlarının olup olmadığı kontrol edilmelidir.

Eğer bu satırlar yoksa, ERP uygulamasının kurulum klasörünün içerisindeki REGISTER.bat dosyası yönetici olarak tekrar çalıştırılmalıdır.

#### <span id="page-3-0"></span>2 - LOGO CRM'de Entegrasyon Setinin Tanımlanması

Yeni bir entegrasyon seti tanımlamak için Tanımlar menüsü altında yer alan Entegrasyon Setleri seçeneği kullanılır.

Entegrasyon Setleri ekranında yer alan Yeni Entegrasyon Seti + Yeni Entegrasyon seti seçeneğine tıklayarak yeni setin tanımlanacağı ekrana ulaşılır.

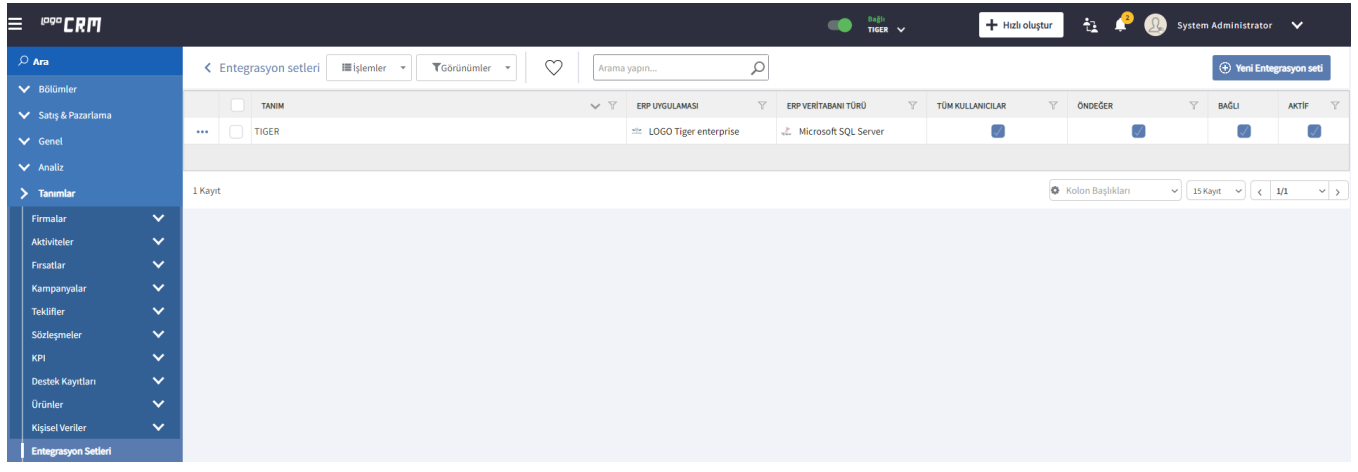

#### Entegrasyon Seti Tanımlama Ekranı

Entegrasyon Seti tanım penceresi 4 sekmeden oluşur.

- [Genel Bilgiler](#page-3-1)
- SQL Cümleleri
- Kullanıcılar
- Kullanıcı / Depo Erişimi

#### <span id="page-3-1"></span>Genel Bilgiler Sekmesi

Entegrasyon Seti ekranının Genel Bilgiler sekmesinde, senkronizasyonun ana kriterleri belirlenir.

Genel Bilgiler sekmesinde aşağıdaki başlıklar yer alır:

- [Genel](#page-4-0)
- [CRM Veritabanı Bilgisi](#page-5-0)
- [ERP Veritabanı Bilgisi](#page-5-0)
- [Kontrol](#page-5-1)
- [ERP Uygulama Ayarları](#page-6-0)

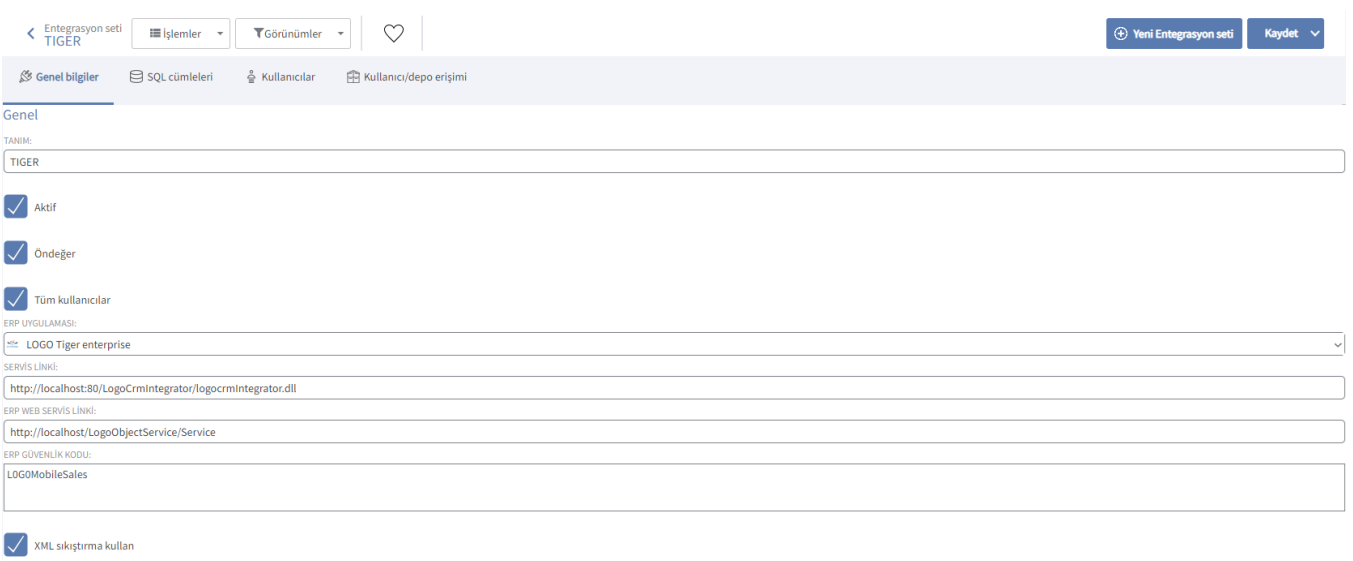

 $\Box$  Eski sıkıştırma metodunu kullan

<span id="page-4-0"></span>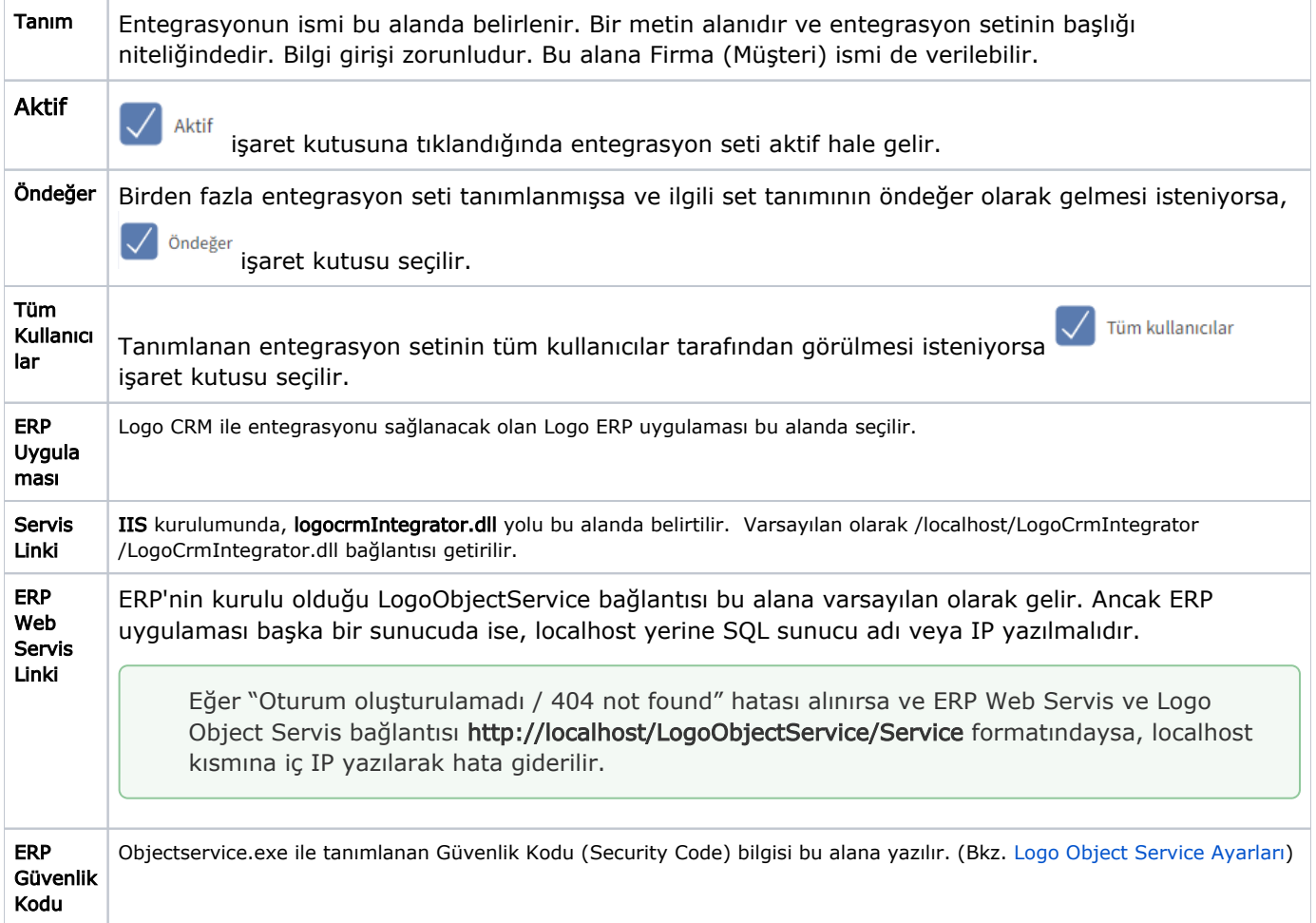

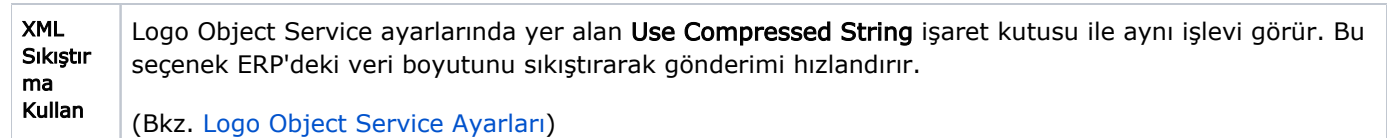

<span id="page-5-0"></span>CRM Veritabanı Bilgisi başlığı altında, Logo CRM veritabanı sunucusu, veritabanı adı, veritabanı kullanıcısı ve şifre bilgilerinin eksiksiz ve doğru bir şekilde girilmesi çok önemlidir.

Aynı şekilde Logo ERP Veritabanı Bilgisi eksiksiz ve doğru yazılmalıdır. Eğer ERP ana veritabanı yoksa, ERP Veritabanı Bilgisi bölümümde bu alan boş geçilebilir. Veritabanı bağlantısı hem ERP hem de CRM'de 1433 olarak yazılıp geçilebilir.

SQL Express kullanılan sunucularda veritabanı sunucu adına mutlaka SQL Sunucu Adı yazılmalıdır.

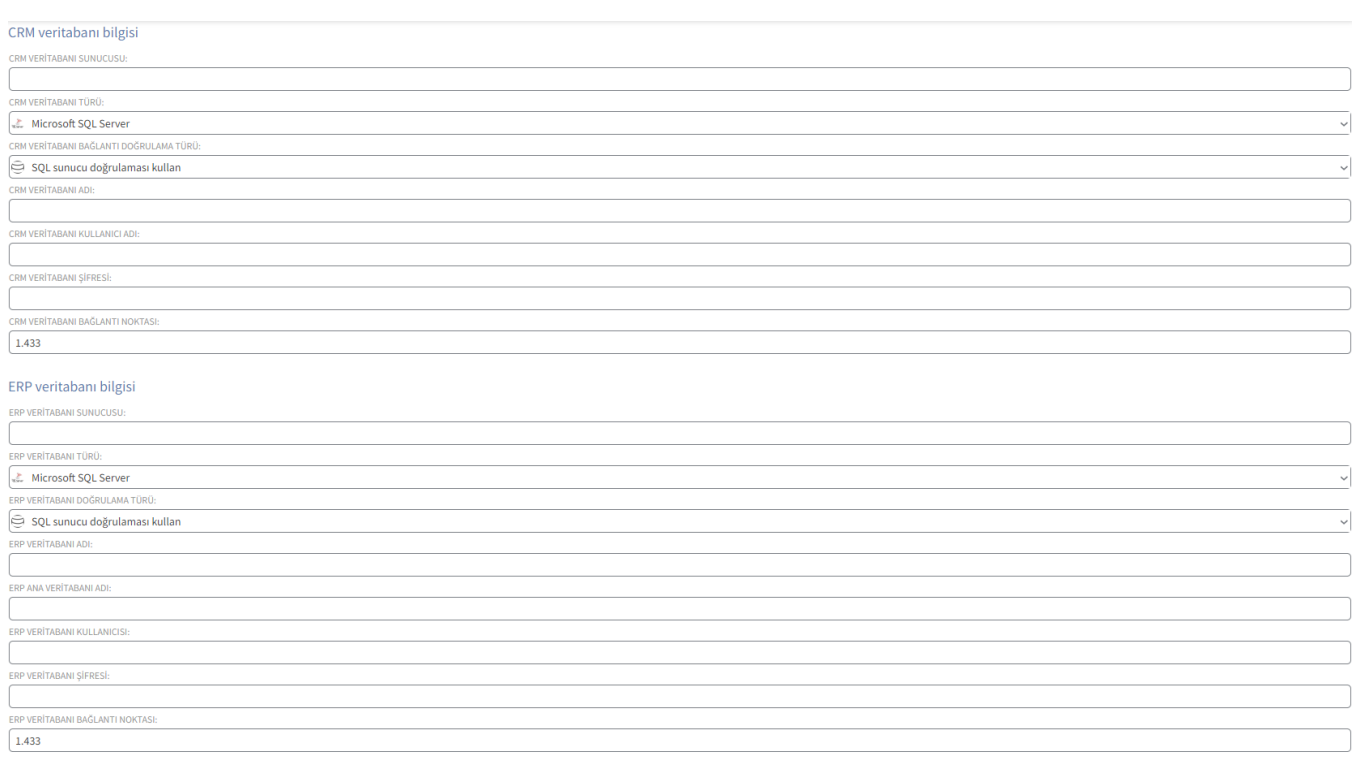

<span id="page-5-1"></span>Kontrol başlığı altında yer alan parametreler, teklif verirken (ekleme, kaydetme ve satış aşamasında ayrı olarak) ürün ve cari hesap bakiye bilgilerini kontrol etmek için kullanılır. Bu ayarlar isteğe bağlıdır. Eğer teklif oluşturulurken ürün stok kontrolünün yapılması istenmiyorsa "Kontrol gerekli değil" seçeneği tercih edilmelidir. "K ontrol yap ve yetersiz ise uyarı ver" seçeneği tercih edildiğinde, ürün stokunun yetersiz olması halinde program uyarı verir, ancak seçimi kullanıcıya bırakır. "Kontrol yap ve yetersiz ise işlemi durdur" seçeneği ise ürün stokunun yetersiz olması halinde işlemin gerçekleştirilmesine izin vermez.

CRM stok kontrollerini, ERP programını esas alarak gerçekleştirir.

Stok kontrolü ile aynı mantıkla çalışan Cari Bakiye Kontrolü de isteğe bağlı olarak uygulanır. Cari Bakiye Kontrolü, entegrasyon setinde SQL cümlesi yazılarak da gerçekleştirilebilir.

Ayrıca Ürün ve Cari Bakiye Kontrolü; Ürün Fiyatlarını Senkronize Et, Yetkili Bilgisini Senkronize Et, Cari Hesap Kodu Tek Olsun, Cari Hesap Vergi No Tek Olsun, Ürün Kodu Tek Olsun kriterleri arasından seçim yapılarak da filtrelenebilir.

Yetkisi olan kullanıcılar, Cari Bakiye Kontrolü parametresini kullanıcı bazında belirleyebilirler. [Kullanıcı](https://docs.logo.com.tr/pages/viewpage.action?pageId=24765048) kartında yer alan [Entegr](https://docs.logo.com.tr/pages/viewpage.action?pageId=22805425) [asyon Setleri Bakiye Kontrol Ayarları](https://docs.logo.com.tr/pages/viewpage.action?pageId=22805425) sekmesinden Cari Bakiye kontrolü parametresi ilgili kullanıcının çalışacağı şekilde değiştirilebilir. Bu değişiklik kullanıcı bazında uygulanır ve Entegrasyon Seti içerisinde tanımlanan Cari Bakiye Kontrolü seçimini değiştirmez.

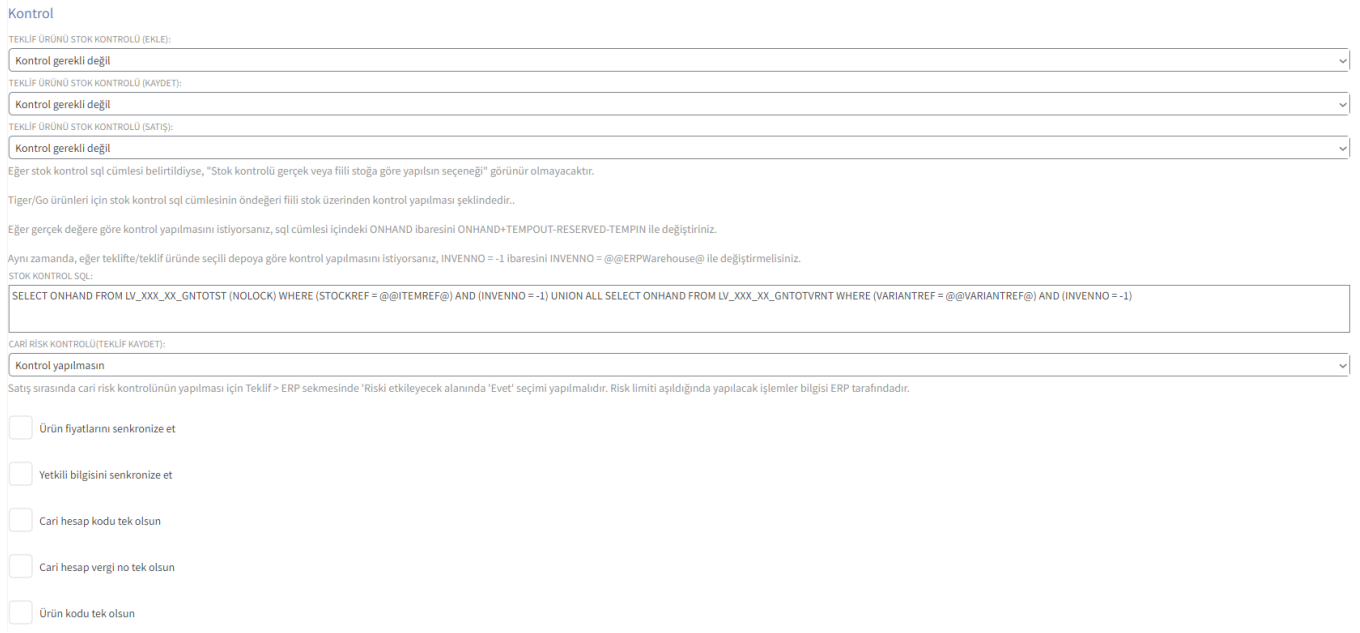

<span id="page-6-0"></span>ERP Uygulama Ayarları başlığı altında Logo ERP uygulamasının Yönetici (Admin) bilgileri, yani kullanıcı adı, şifresi, firma numarası ve dönem bilgisi girilir.

Ürün, hizmet ve cari kartların içeri aktarımı için SQL filtresi, yani WHERE koşulu belirtilebilir. Örneğin; ERP uygulamasından yalnızca "120." ile başlayan koda sahip carilerin içeri aktarılmasını istediğimizde, parantez içerisinde (CODE LIKE '120.%') yazarak yalnızca "120." ile başlayan carilerin içeriye aktarılmasını sağlamış oluruz.

Teklif ERP tarihi, teklif ERP'ye aktarılırken kullanılacak olan tarih bilgisinin belirlendiği parametredir. Günün Tarihi ve Teklif Tarihi seçeneklerini listeler.

ERP uygulama ayarları ERP UYGULAMA KULLANICIS ERP UYGULAMA ŞİFRESİ: **RMA NUMARAS** .<br>ÜRÜN İÇERİ AKTARIMI FİLTRE SQI .<br>İRMA İÇERİ ALMA FİLTRESİ (SQL) HİZMET AKTARIM SQL FİLTRESİ: EKLİF->ERP TAI Teklif tarihini kullan

### <span id="page-7-0"></span>3 - Sistemin Yeniden Başlatılması (Sistemden Çıkış / Sisteme Giriş)

Entegrasyon Seti tanımlandıktan sonra, Logo CRM uygulaması Sistemden Çıkış seçeneği ile kapatılır. Sisteme tekrar girildiğinde, ekranın sağ alt bölümünde entegrasyon bilgisi görünür.

Eğer "Entegrasyon Seti Yok" yazıyorsa, bu entegrasyon setini tanımlarken bir hata yapıldığı anlamına gelir. Bu durumu çözebilmek için sol menü ağacından Tanımlar > Entegrasyon Setleri ekranına gidilir. Entegrasyon Setleri

ekranında ilgili set tanımı seçim kutusuna tıklayarak seçilir ve üst menüde yer alan Test Test seçeneğine tıklanır.

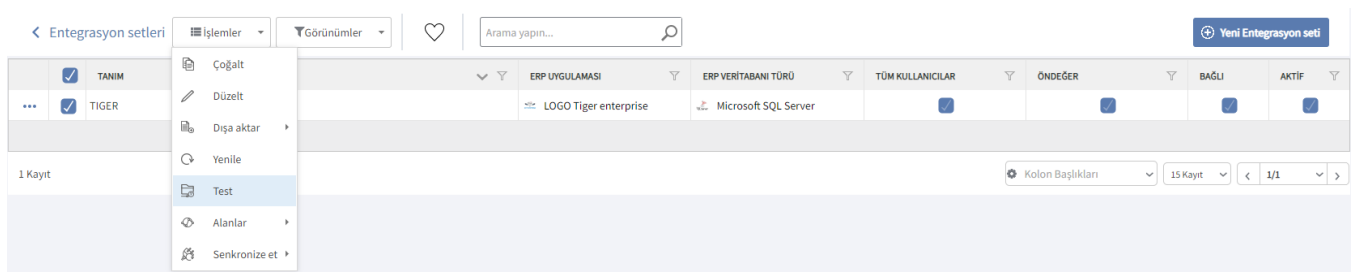

Testten geri dönen hata mesajlarına göre Logo Object Service exe dosyasını yeniden çalıştırılır. Sırasıyla tekrar Stop ve Start işlemlerini gerçekleştirildikten sonra Logo CRM uygulamasında tekrar oturum açılır.

(Bkz. [Logo Object Service Ayarları](#page-0-0))

Bu işlemden sonra entegrasyon halen bağlı görünmüyorsa, Logo CRM dizinindeki logocrm.log dosyasının incelenmesi tavsiye edilir. Fakat öncelikle entegrasyon seti tanım ekranındaki bilgilerinizin doğruluğundan emin olunmalıdır.

LOGO CRM - ERP Entegrasyon Yapısı ile ilgili daha fazla bilgi için aşağıdaki dokümana göz atabilirsiniz.

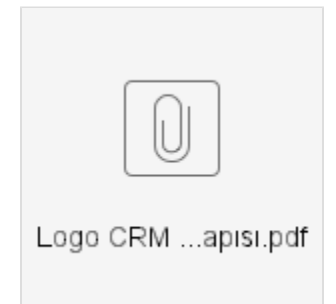